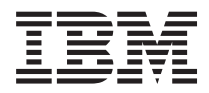

# **IBM 系统 - iSeries iSeries Access for Linux**

版本 5 发行版 4

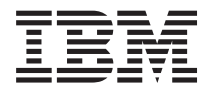

# **IBM 系统 - iSeries iSeries Access for Linux**

版本 5 发行版 4

# 注 -

在使用本资料及其支持的产品之前, 请阅读第[3](#page-38-0)3页的"声明 中的信息。

#### **Z}f(2006 j 2 B)**

本版本适用于 iSeries Access for Linux V5.4.0 (产品号 5722-XL1)及所有后续发行版和修订版, 直到在新版本中另有声 明为止。本版本不能在所有精简指令集计算机(RISC)机型上运行, 也不能在 CISC 机型上运行。

**© Copyright International Business Machines Corporation 2004, 2006. All rights reserved.**

# 目录

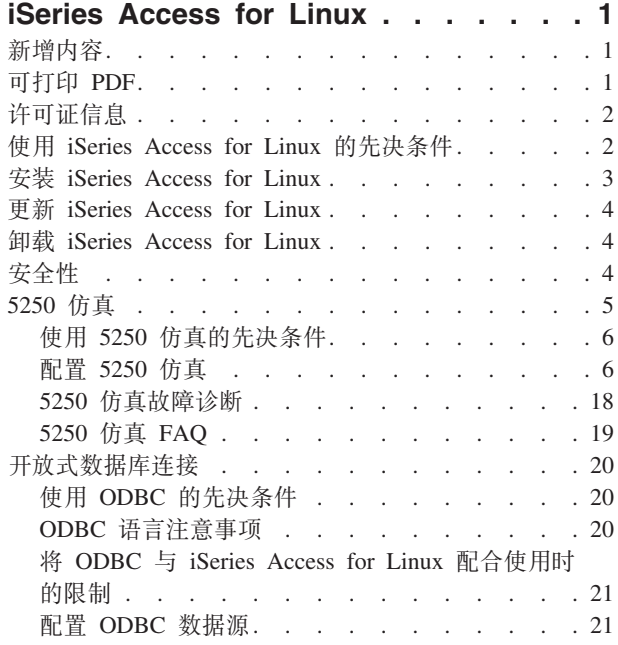

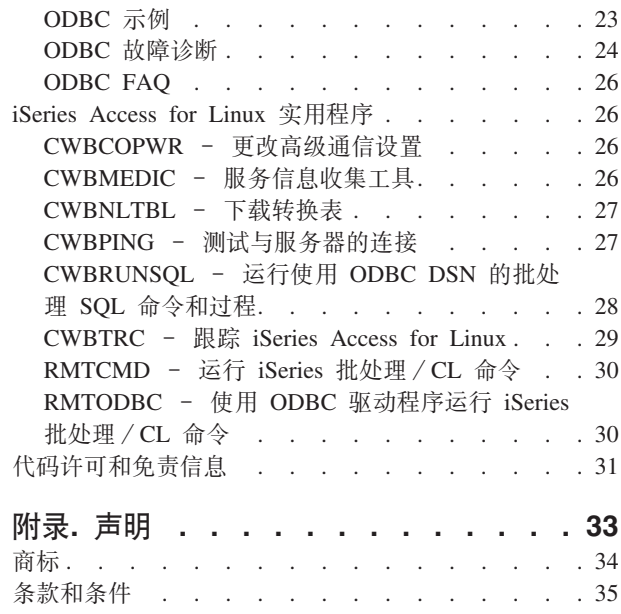

# <span id="page-6-0"></span>**iSeries Access for Linux**

iSeries™ Access for Linux® (5722-XL1) 是 iSeries Access (5722-XW1) 产品系列的最新产品。它对 iSeries 服 务器提供了基于 Linux 的访问。iSeries Access for Linux 通过将 iSeries 资源扩展到 Linux 客户机, 使用户 能够利用企业内部的商业信息、应用程序和资源。

iSeries Access for Linux 允许您使用 ODBC 驱动程序访问 DB2 通用数据库™ (UDB) iSeries 版以及与 iSeries 服务器建立 5250 会话, 所有这些均通过 Linux 客户机进行。

iSeries Access for Linux 是随 iSeries Access for Web (5722-XH2) 产品交付的, 可以通过访问 iSeries Access for Linux 主页 (http://www.ibm.com/eserver/iseries/access/linux/) 下载。

注: 只要使用这些代码示例,即表示您同意代码许可和免责信息中的条款。

# 新增内容

本主题重点描述对 iSeries Access for Linux 所作的更改。

iSeries Access for Linux V1.10 提供了下列新功能。

• Kerberos 支持

Kerberos 是一种安全性解决方案, 它在网络上提供认证工具以帮助保护您的商业信息。

• 单点登录支持

单点登录使用 Kerberos 来帮助您安全地简化本地企业环境。单点登录支持允许用户输入一个密码来访问多个 系统,同时确保与输入多个系统的多个密码相同的安全性。

• 绕过注册

绕过注册使用密码加密来跳过 5250 注册屏幕。

iSeries Access for Linux 信息的发布对于信息中心来说是全新的。先前是在 iSeries Access for Linux Web 站 点上记录这些信息的。

IBM<sup>®</sup> iSeries Access for Linux <>>
(www.ibm.com/servers/eserver/iseries/access/linux/)提供有关 iSeries Access for Linux 功能的最新信息。

要查找有关本发行版中的新增内容或已更改内容的其它信息, 请参阅《用户备忘录》。

### 可打印 PDF

可用于查看和打印此信息的 PDF。

要查看或下载本文档的 PDF 版本, 请选择 iSeries Access for Linux (大约 xxx KB)。

您可以杳看或下载以下相关主题:

- · iSeries Access for Windows® ODBC
- DB2 通用数据库 iSeries 版 SQL 参考

# <span id="page-7-0"></span>Web 站点

- IBM iSeries Access for Linux (www.ibm.com/servers/eserver/iseries/access/linux/) 访问此站点以了解有 关 iSeries Access for Linux 的更多信息。
- IBM iSeries Access V (www.ibm.com/servers/eserver/iseries/access/) 此 Web 站点包含有关 iSeries Access 的联机产品信息
- Linux on iSeries (www.ibm.com/servers/eserver/iseries/linux/) 访问此站点以了解有关 Linux on iSeries 的更多信息。
- ODBC 和 unixODBC 项目 <>> (www.unixodbc.org/) 此站点提供有关 unixODBC 驱动程序管理器的信息。 此外, 该站点中还存在一些链接, 通过它们您可以了解特定发行版中修正了哪些内容以及下载最新版本的 unixODBC 驱动程序管理器的地点。
- Microsoft<sup>®</sup> Data Access and Storage Developer Center (msdn.microsoft.com/data/default.aspx) 此站点为 您提供有关 ODBC 规范的信息以及如何使用该规范的示例。
- IBM eserver iSeries 支持 → (www.ibm.com/servers/eserver/support/iseries) iSeries 和 i5/OS™ 的技术支持 和资源。

## 保存 PDF 文件

要将 PDF 保存在您的工作站上以便查看或打印:

- 1. 在浏览器中右键单击该 PDF (右键单击上面的链接)。
- | 2. 单击以本地方式保存 PDF 的选项。
	- 3. 浏览至要保存 PDF 的目录。
	- 4. 单击保存。

#### 下载 Adobe Reader

- | 您需要在系统上安装 Adobe Reader 以查看或打印这些 PDF。您可以从 Adobe Web 站点
- (www.adobe.com/products/acrobat/readstep.html) 下载免费副本

# 许可证信息

IBM iSeries Access for Linux (5722-XL1) 是许可程序。使用 5250 屏幕仿真组件需要 IBM iSeries Access Family (5722-XW1) 许可证。

有关 iSeries Access Family 许可证需求的更多信息, 请参阅随 iSeries Access Family (5722-XW1) 提供的"IBM 国际程序许可协议"。

# 使用 iSeries Access for Linux 的先决条件

使用此信息以了解有关使用 iSeries Access for Linux 的 iSeries 服务器和 Linux 需求。

### 运行 iSeries Access for Linux 的 iSeries 服务器需求

• 支持与运行 i5/OS 发行版 V5R2 或 V5R3 的 iSeries 服务器连接。使用该产品的更早发行版可能会产生意 外结果。

- <span id="page-8-0"></span>• 必须启用 QUSER 用户概要文件。在 iSeries 命令行中输入以下命令: DSPUSRPRF USRPRF(QUSER) 按 ENTER 键以显示 QUSER 的状态。必要时, 使用 CHGUSRPRF 命令更改该概要文件。
- 必须启动主机服务器。输入 STRHOSTSVR 并按 ENTER 键以启动 OS/400® 主机服务器。
- 必须启动 TCP/IP。要启动 TCP/IP, 必须在服务器上安装 TCP/IP Connectivity Utilities(i5/OS 许可程序 5722-TC1)。有关主机服务器选项和 TCP/IP 的更多信息, 请参阅 iSeries 信息中心中的 TCP/IP 主题。

### **KP iSeries Access for Linux D Linux hs**

- $\cdot$  GNU C  $\bar{F}$  (GLibc 2.2)
- Red Hat 软件句管理器  $(RPM 3.0)$
- 运行时环境 (适用于 5250 仿真器的 OpenMotif 2.0 或更新版本)
- 必须在客户机上安装 unixODBC 驱动程序管理器版本 2.0.11 或更新版本。请参阅"unixODBC 项目"Web 站 点以获取有关该驱动程序管理器的更多信息并下载最新级别的驱动程序管理器。
- 注: 如果重新编译 unixODBC 驱动程序管理器, 则 ./configure --prefix 缺省值为 /usr/local 如果使用此缺省值, 则更新共享库 (/etc/ld.so.conf) 和可执行路径以包含它。

推荐的 iSeries LPAR (Power PC®) 和 i386 Linux 分发:

- SUSE LINUX Enterprise Server 8 和更新版本
- Red Hat Enterprise Linux 3 和更新版本

# **20 iSeries Access for Linux**

要安装 iSeries Access for Linux, 请遵循下列步骤。

- 1. 下载 iSeries Access for Linux RPM 程序包 **iSeriesAccess-5.***x***.0-***xx.xx*.ppc.rpm,
	- 其中  $x$  和  $xx$ . $xx$  指示可用于下载的版本级别。
- 2. 在 Linux 客户机上输入以下命令:
	- rpm -ivh iSeriesAccess-5.x.0-xx.xx.ppc.rpm
- 3. 输入在步骤 1 中下载的文件的实际名称。
	- 例如: iSeriesAccess-5.2.0-1.10.ppc.rpm

**":**

- 1. 该文件安装在 Linux 客户机上的 /opt/ibm/iSeriesAccess 目录中。
- 2. 安装 iSeries Access for Linux 时, 将卸载先前随产品一起安装的 ODBC 驱动程序。
- 3. iSeries Access for Linux RPM 程序包将 ODBC 驱动程序添加到可通过 unixODBC 使用的 ODBC 驱 动程序列表。
- 4. RPM 程序包使用下列资源完成安装任务:
	- unixODBC 驱动程序安装程序 odbcinst
	- iSeries Access for Linux ODBC 驱动程序文件 unixodbcregistration
- 5. 可以使用 unixODBC ODBCConfig 程序配置 iSeries Access for Linux 使用的 ODBC 驱动程序的其它 功能。
- 6. 如果安装由于未满足对 libodbcinst.so 的依赖性而失败, 请确保安装了 unixODBC 驱动程序管理器。 如果问题仍然存在, 运行带有 --nodeps 参数的安装命令以停止依赖性检查。

# <span id="page-9-0"></span>更新 iSeries Access for Linux

更新 iSeries Access for Linux

要在初始安装之后更新 iSeries Access for Linux, 输入以下命令:

rpm -Uvh iSeriesAcccess-5.2.0-xx.xx.xxxx.rpm, 其中 xx.xx.xxxx 指示版本级别。

# 卸载 iSeries Access for Linux

卸载 iSeries Access for Linux

要卸载 iSeries Access for Linux, 输入以下命令: rpm -ev iSeriesAccess

注: 如果由于下载了转换表而在卸载期间未除去 /opt/ibm/iSeriesAccess/conv tables 目录, 则必须手工除 去该目录。

# 安全性

使用此信息了解有关 Kerberos、单点登录和安全套接字层(SSL)的更多信息。

#### **Kerberos**

iSeries Access for Linux 支持使用 Kerberos 认证 iSeries。要安装和配置 iSeries for Kerberos, 请参阅"安全性 "主题集合中的"单点登录"主题。

要安装和配置 Linux for Kerberos, 请参阅因特网上提供的许多"How To's" (如何...) 信息。例如: www.linux.com/howtos/Kerberos-Infrastructure-HOWTO/client-configure.shtml

注: 大多数 Linux 分发都至少附带了一个 (Heimdal 和 MIT) 版本的 Kerberos 5。但是, 一些分发忽略为 Kerberos 共享库 (Heimdal /usr/lib/libgssapi.so 或 MIT /usr/lib/libgssapi krb5.so) 创建符号链接。iSeries Access for Linux 动态装入该名称的 Kerberos 共享库, 如果至该名称的符号链接不可用, 将获得以下错误: CWBSY1015 - Kerberos 在此版本的操作系统上不可用。

要将 Kerberos 与 iSeries Access for Linux 配合使用, 必须先认证 Kerberos 域, 认证 Kerberos 域时可以使 用 kinit 命令,也可以通过将初始 Linux 登录设置为使用可插入认证模块 (PAM) Kerberos 插件进行认证。 成功认证之后, 可以运行 klist -f 来查看 Kerberos 凭单的状态。

对于任何 iSeries Access 功能,可以使用 \*kerberos 代替 iSeries 用户概要文件来使用 Kerberos 凭单。在这 种情况下, 将忽略任何密码。例如: /opt/ibm/iSeriesAccess/bin/rmtcmd CRTLIB Test /system:iSeriesSystemName /user:\*kerberos。

Kerberos 主体名称将基于从 TCP/IP 地址的反向查询中接收到的标准 TCP/IP 名称。如果使用主机文件来解析 TCP/IP 地址, 请确保包含标准 TCP/IP 系统名称。例如: 1.2.3.4 MyiSseries.MyDomain.com MyiSeries。

### 单点登录

ibm5250 仿真器支持 Kerberos 和单点登录。使用命令行选项或 setup5250 配置实用程序可以启用此安全性支 持。

# <span id="page-10-0"></span>安全套接字层

为了使 iSeries Access for Linux 能够使用安全套接字层(SSL)支持, 必须安装并配置 OpenSSL 和 stunnel。 提供了一个示例 stunnel 配置文件 (/opt/ibm/iSeriesAccess/doc/iSeriesAccess.stunnel.config) 供您开始使用。

#### 相关参考

单点登录

- 第6页的 『 命令行仿真器选项』
- 学习 iSeries Access for Linux 5250 仿真器的命令行选项。

# 5250 仿真

5250 仿真器提供与 IBM 5250 终端等价的功能。该仿真器还提供类似于 PC/5250 仿真器所提供的功能的扩展 5250 终端功能。

仿真器支持下列功能:

- 可定制的多会话支持(最多支持 99 个会话)
- 可定制的菜单栏 / 下拉菜单
- 可缩放的字体
- 最大化窗口支持
- 记住初始窗口位置和字体
- 如果未定义初始几何图形, 则保存记载窗口位置和字体的桌面文件。
- 联机帮助
- 键盘重新映射
- 会话级别颜色映射
- 记录 / 回放
- 用户可定制的弹出和下拉小键盘
- 自动启动回放文件
- 自动登录
- 复制 / 剪切 / 粘贴
- 24x80 和 27x132 屏幕大小支持
- 对屏幕大小 (27x132) 更改进行动态窗口管理
- 可设置的 5250 屏幕名称
- Kerberos / 单点登录支持
- 将屏幕打印到 PostScript 打印机 (并行、串行和远程)
- 单色、灰度和彩色图像 / 传真查看和打印; 3489 仿真
- 主色和前景色扩展属性的 DP 方式 (常规 5250 方式) 支持
- 容易更改的输入 / 字段退出键位置
- 可定制的关于操作员错误的自动帮助键
- 固定热点
- 热点突出显示选项
- 光标样式选项: 块 / 下划线和闪烁 / 不闪烁
- 标尺线
- <span id="page-11-0"></span>• 行/列指示器
- Shift 和 Caps Lock 指示器
- 可定制的窗口标题
- 列分隔符定制
- 提前输入定制
- 标识会话的会话标识(类似于 PCOMM 会话的短名称)
- 可定制的自动通信错误恢复
- 达到指定不活动时间以后自动断开连接的选项
- 注: 缺省情况下, 在 iSeries Access for Linux 5250 仿真器定义中, 一个系统仅一个 Linux 用户, 并使用一个 Linux 用户标识,这使得一个 Linux 客户机上多个会话共享同一个进程。要启用多个用户或瘦客户机,使 用 ibm5250 -STAND ALONE 命令行选项、此选项允许多个瘦客户机、虚拟网络计算(VNC)和 Linux 终 端服务器项目(LSTP)用户很容易地使用 5250 仿真器。

有关将 5250 仿真器与 iSeries Access for Linux 配合使用的信息, 请参阅下列主题:

# **C B E B 250** 仿真的先决条件

必须满足下列先决条件需求才能使用 iSeries Access for Linux 5250 仿真器。

- iSeries Access: 5250 仿真器被设计为与 Linux 分发无关。Linux 分发的依赖项为 glibc 2.2 和 openmotif 2.\*。 该分发还必须支持安装使用 rpm 3.0 创建的 rpm。
- 对于版本 1.10, 需要等宽 75 dpi 字体,并且缺省情况下在安装 X 时应包含这些字体。要获取更多字体选 项, 安装 100 dpi 字体。对于先前版本, 需要安装 75 和 100 dpi 字体并进行配置以获取可缩放性。
- 使用 iSeries Access for Linux 中的 5250 仿真器需要 iSeries 服务器上的 iSeries Access Family (5722- XW1) 许可证。对正与 iSeries 服务器连接的每个唯一客户机或用户标识使用一个 5722-XW1 用户许可证。一个用 户标识可以对相同 iSeries 服务器启动多个仿真器会话,但是将只在该服务器上使用一个 5722-XW1 许可证。

可以使用命令行选项或全局首选项(setup5250)来配置连接的用户标识和密码。您所选择的命令行选项或 全局首选项的配置值可用来获取 5722-XW1 许可证。如果同时配置了全局值和连接命令行值、则命令行值优 先。

#### **`XNq**

第3页的 『 安装 [iSeries Access for Linux](#page-8-0) 』 要安装 iSeries Access for Linux, 请遵循下列步骤。

# **配置 5250 仿真**

可以配置使用 iSeries Access for Linux RPM 安装的 5250 仿真器。

有关配置仿真器的信息,请从以下内容选择:

#### **|nPBfw!n**

学习 iSeries Access for Linux 5250 仿真器的命令行选项。

调用 5250 仿真器会话的命令行格式为:

ibm5250 *iSeries\_system\_name optional\_parameters*

其中:

• ibm5250 是应用程序名称, 它区分大小写。

- · iSeries system name 指定与 5250 仿真会话通信的服务器的名称。该名称为主机名或 IP 地址。如果未指 定此字段, 将会提示用户。
- optional parameters 指定可选参数。

用于配置 iSeries Access for Linux 仿真器的两个主要命令行项为:

- 1. ibm5250 此应用程序调用 5250 仿真器并显示用于输入系统名称、用户标识和密码的图形用户界面 (GUI)。此信息用来获取 5722-XW1 许可证并启动 5250 会话。输入 ibm5250 --help 以查看命令行选项。
- 2. setup5250 这是设置程序, 它用来配置适用于所有 5250 会话的全局值、用户标识和多个连接。在初始 5250 程序启动之后,请参考联机帮助文本以获取其它配置选项。setup5250 程序还允许创建和启动定制的 ibm5250 会话.

可以在 5250 命令行上使用下列区分大小写的可选参数:

- -title 此参数后跟区分大小写的标题文本。如果标题文本包含空格,则必须用双引号将标题文本引起来。标 题文本显示在 5250 会话窗口中、覆盖 5250 窗口的标题文本资源值。如果标题文本多于 30 个字符,则它 将被截断。当使用 5250 会话对话框(下拉菜单)启动另一个 5250 会话时, 将使用相同的标题。
- -TITLE\_OPTION 后跟下列其中一项: TEXT\_AND\_SESSION\_ID(缺省值)、TEXT\_ONLY、SESSION\_ID\_ONLY、 TEXT HOST AND SESSIONID 或 TEXT AND HOST。
- -wide 此参数后面应该是区分大小写的 enable 或 disable。此参数启用或禁用 27x132 支持。缺省值是  $enable$
- -image 此参数后面应该是区分大小写的 enable 或 disable。此参数启用或禁用图像 / 传真查看。缺省值是 enable.
- -LARGEST IMAGE 此参数后跟 3 位或 4 位的数字参数, 指示显示的最大源图像 / 传真大小。该参数指示接受 的千字节数目。5250 仿真器的缺省值为 400、显示大小最多为 400,000 字节的图像或传真。帮助文本中未 记录此参数。
- -LANGID 此参数后跟一个 5 位的参数, 它包含使用的语言环境。-LANGID 覆盖 Linux 环境变量 \$LANG 并确 定在 OS400 数据流上使用的转换。仿真器窗口的语言布局是由启动的第一个仿真器会话的 \$LANG 或 -LANGID 值确定的。
- -geometry 此参数后跟窗口宽度、窗口高度、x 偏移量和 y 偏移量 (WWxWH+Xoffset+Yoffset)。5250 窗口 的位置取决于这些值。根据需要调整窗口大小参数以适合填充该窗口的字体的大小。-geometry 9999x9999+0+0 提供最大化的窗口、使用适合特定监视器分辨率的最大字体。
- -playback 或 -PLAYBACK 后跟区分大小写的 5250 回放文件的文件名。此函数启用自动登录、这样就不需要 用户重新输入他们的用户标识和密码。此函数还能够启动回放文件, 这允许用户显示特定 iSeries 服务器屏 幕。回放文件来自用户的回放目录或缺省回放文件。
- -keypad 或 -KEYPAD 使用此参数在 5250 仿真器会话启动时启动弹出小键盘窗口。此参数后跟区分大小写的 弹出小键盘文件名。指定多个-keypad 命令行选项以启动多个弹出小键盘窗口。小键盘文件来自小键盘目录 或来自缺省小键盘文件。
- -KEYFILE 使用此参数指定用户指定的用于 5250 仿真器会话的键盘重新映射文件。此参数后跟区分大小写的 键盘重新映射文件名、包含键盘类型文件扩展名。
- -DISPLAY NAME 后跟一个参数。下列规则适用于 i5/OS 5250 会话名称:
	- 每个活动 5250 会话必须具有唯一的会话名称。
	- 第一个字符必须是字母字符。
	- 所有字符必须是字母、数字、句点或下划线。
	- 所有字母字符必须为大写。
	- 会话名称的长度必须为 2 至 10 个字符。

• -SESSION ID 后跟 5250 会话的标识。会话标识文本可以为大写或小写, 并且长度最多为 20 个字符。如果 会话标识文本中有空格, 则必须用双引号将会话标识文本引起来。

注: 还支持 +n, 其中 n 是 1 和 99 之间的一个数字。文本和 +n 之间不允许有空格。

- -EURO、-Euro、-euro 和 -NOEURO 指定是否使用欧洲货币符号。对于不支持欧元符号的语言,将忽略此命令 行选项。
- -port 或 -PORT 允许 5250 会话使用不是缺省端口号的端口号。对于非 SSL Telnet, 缺省端口号为 23。该 命令行选项后跟 1 到 4 位的端口号。
- -INACTIVITY 后跟从 0 到 9999 的数字参数。此选项指定当 Telnet 连接不活动的时间达到指定的时间以后, 是断开连接还是重新连接。缺省值为 0, 指示不监视不活动情况。
- -BLOCK\_COPY 指定当将一个区域标记为复制或剪切时,5250 仿真器缺省为块复制,而不是线性复制。双击鼠 标按键将进行块复制,而线性复制意味着按下主要鼠标按键并拖动以标记期望的区域。如果未指定此选 项、缺省值为线性复制。
- -NO\_COPY\_PASTE 指定仿真器不允许在仿真器会话内外进行复制、剪切或粘贴。
- -SESSION COPY PASTE ONLY 指定 5250 仿真器只允许在仿真器会话内进行复制、剪切和粘贴。
- -COPY PASTE 指定仿真器允许在仿真器会话内外进行复制、剪切和粘贴。
- -BROWSER START 指定仿真器代码识别 URL 热点。此选项缺省为不可用, 因为并非所有用户都可以访问浏览 器。如果指定了此选项并且用户单击一个有效的 URL 热点、则将调用在系统环境变量 \$BROWSER 中指定的 命令并将该 URL 作为选项传递。用户必须将系统变量 \$BROWSER 定义为使用的浏览器名称。指定标准名称 或在系统路径中找到的名称。如果未找到该环境变量或者它无效,则浏览器不启动。
- -RETRY COUNT 指定在发生通信错误并且 5250 会话断开连接的情况下,是否尝试重新连接。此参数后跟一个 值在 0 到 9999 之间的数字参数。0 指示手工尝试任何重新连接。1 到 9999 指示尝试自动重试的次数。缺 省值是 144.
- -RETRY INTERVAL 指定自动重试次数 (以秒计)。此参数后跟一个值为 1 到 9999 的数字参数; 缺省值是 300 (5 分钟)。
- -NO DESKTOP FILE 仿真器支持读写桌面文件以记住用户的上一个窗口的位置和字体大小。此选项禁用读写桌 面文件的能力。
- - debug 或 DEBUG 在仿真器运行期间显示详细消息。
- -trace 或 -TRACE 跟踪仿真器与主机 OS/400 之间的 Telnet 活动。
- - sso 或 SSO 绕过注册屏幕。
- -kerberos 与 -sso 参数一起使用时, 用于对获取许可证和绕过注册进行认证。
- -IBMCURLIB 与 -sso 参数一起使用时指定当前库。
- -IBMIMENU 与 -sso 参数一起使用时指定初始菜单。
- -IBMPROGRAM 与 -sso 参数一起使用时指定初始程序。

### 仿真器的 X 资源

使用 X 资源配置随 iSeries Access for Linux 提供的 5250 仿真。

配置仿真器的主要方法是使用 X 资源。一部分 X 资源受命令行支持。在命令行中传递的值优先于设置为 X 资 源的值。有关使用仿真器 X 资源的信息, 请参阅下列主题:

#### 颜色映射:

颜色映射程序支持 8 位、16 位和 24 位颜色系统。

对于五种缺省基本颜色方案, 基本颜色映射程序最多为每种方案定义 10 种不同的颜色; 除两种基本方案颜色 (淡黄色背景和浅蓝色背景)之外, 其它所有颜色都来自 WEB 调色板。而高级颜色映射程序可以为每个会话 定义多达 22 种独特的颜色。对颜色映射程序的访问是使用资源控制的。有关有效的资源值、请参阅以下内容:

#### advanced

允许用户为 5250 仿真会话重新映射它们的颜色。用户可以使用基本颜色映射或使用高级颜色映射。

basic 允许用户使用颜色映射程序的基本部分。basic 是缺省资源设置。基本颜色映射允许用户在五种基本背 景色和前景色方案中进行选择。

#### disable

不允许用户更改仿真会话的颜色。"选项"菜单中的"颜色映射"菜单项显示为灰色,不能进行选择。

#### disable and hide

不允许用户更改他们的仿真会话的颜色。下拉菜单未显示在"选项"菜单中。

每个仿真会话都有一个在 5250 会话初始化时确定的会话名称。会话名称包含会话连接至的主机的名称以及在 该主机中的会话编号(1-99)。会话名称使用户能够对多个 5250 仿真会话使用多个颜色映射。

基本颜色映射允许从下列缺省颜色方案中选择:

- 黑色背景
- 浅灰色背景
- 深灰色背景
- 浅色背景
- 浅蓝色背景

高级颜色映射允许用户控制仿真器会话的下列各个组件的颜色(缺省颜色列示在括号中):

- 1. 5250 菜单栏前景 (黑色)
- 2. 5250 菜单栏背景 (灰色)
- 3. 5250 窗口背景 (黑色)
- 4. 5250 按钮背景 (深灰色)
- 5. 5250 蓝色文本 (蓝色)
- 6. 5250 绿色文本 (绿色)
- 7. 5250 粉红色文本(粉红色)
- 8. 5250 红色文本 (红色)
- 9. 5250 青绿色文本 (青绿色)
- 10. 5250 白色文本(白色)
- 11. 5250 黄色文本 (黄色)
- 12. 5250 光标颜色 (白色)
- 13. 5250 鼠标颜色 (白色)
- 14. 5250 标尺线颜色 (蓝色)
- 15. 5250 状态行前景 (青绿色)
- 16. 5250 状态行背景 (黑色)
- 17. 5250 单色图像前景 (黑色)
- 18. 5250 单色图像背景 (白色)
- 19. 辅助程序窗口背景 (灰色)
- 20. 辅助程序组框背景(浅灰色)
- 21. 辅助程序可滚动列表 / 输入字段背景 (米白色)
- 22. 辅助程序前景 (黑色)

如果创建了新的高级颜色方案并且想要保存更改,则将提示您输入颜色方案的名称。颜色方案名将在使用基本 颜色映射时显示。颜色映射名称中允许出现空格。

保存的颜色映射文件将立即应用于启动了颜色映射程序的 5250 会话。其它仿真器会话必须退出并重新启动才 能使新的颜色生效。

#### 图像 / 传真 (3849 仿真) :

支持查看 5250 单色图像 / 传真并将它打印到 PostScript 打印机。支持查看和打印 5250 彩色和灰度 JPEG 和 TIFF 图像。支持彩色 PCX。

资源项控制 5250 图像 / 传真; 资源值为:

enable 允许显示图像 / 传真。enable 是缺省资源值。

#### disable

不允许显示图像和传真。

5250 仿真器图像 / 传真支持下列内容:

- 图像 / 传真格式
- 滚动
- 缩放
- 旋转
- 反向
- 修剪放大比例

最大图像 / 传真大小根据下列内容是可变的:

- 缺省大小是 400,000 字节的源(已压缩)图像/传真。命令行参数 LARGEST\_IMAGE 可以增大或减小最大 图像 / 传真的大小。
- 系统的可用内存。
- 3489 可以显示的最大图像 / 传真为 128K 字节。应用程序不能将大于此大小的图像 / 传真发送至仿真器。

支持将图像 / 传真打印到 PostScript 打印机。

#### 鍵盘重新映射:

5250 仿真器包含用于 5250 会话的 GUI 键盘重新映射程序。

每个 5250 会话都有一个在 5250 会话启动时确定的会话名称。会话名称包含会话正连接至的 iSeries 分区的 名称以及 5250 会话编号 (1-99)。会话名称使用户能够对多个 5250 仿真会话使用多个键盘映射。

键盘映射文件的最大文件名长度为 32 个字符。名称中允许出现空格。

键盘映射保存后立即应用于启动键盘映射程序的 5250 会话。其它仿真器会话必须退出并重新启动才能使新的 键盘映射生效。

键盘映射可以打印。

#### 其它首选项:

通过"选项"菜单下的下拉菜单项启动其它首选项菜单。资源项控制是否可以使用其它首选项菜单项。

首选项的有效值如下所示:

enable 允许使用 5250 其它首选项。enable 是缺省值。

#### disable and hide

不允许使用 5250 其它首选项程序, 并且菜单项不显示。

在 5250 会话初始化时, 仿真器将检查以了解用户目录 ( \$HOME/.iSeriesAccess/ibm\_5250 ) 中是否存在 Miscellaneous 文件。如果未找到该文件, 则使用内部缺省值。5250 其它首选项如下所示:

- 光标样式
- 光标闪烁
- 输入/字段退出键位置
- 打印键位置
- 破坏性退格键
- 热点
- 热点突出显示
- 粘贴开始位置
- 操作员错误自动帮助
- 操作员错误复位
- 键盘缓存
- 大屏幕行为
- 行列指示器
- 标尺线键
- 标尺线样式
- 蓝色下划线

修改首选项时, 会将更改暂时应用于所有 5250 会话。

弹出 / 下拉小键盘:

可以创建小键盘。

小键盘资源项的有效资源值如下所示:

enable 允许创建、更改和使用小键盘。缺省资源值是 enable。

#### keypad only

允许使用, 但不允许创建或更改小键盘。将不显示小键盘定制下拉选项。

#### disable and hide

不允许使用小键盘。将不会显示两个下拉小键盘选项。

缺省小键盘资源 IBM5250\*KeyPadPath 后面通常跟有一个或多个缺省小键盘文件的完整路径(目录和文件名)。 多个路径用逗号分隔。如果该资源后面跟有字符"0",则表示用户的缺省小键盘文件不存在。

每个弹出窗口都具有下列内容:

- 作为 5250 会话标题的一部分的标题: OS400 分区名称或 IP 地址和会话编号。窗口标题对于将弹出小键盘 窗口与启动 5250 会话窗口联系在一起很有用。
- 执行键盘操作或回放文件的已定制按钮。可以控制小键盘按钮的大小和布局: 例如, 1x4、6x1 或 4x4。所有 小键盘按钮的大小都相同。

"定制小键盘"程序允许您指定通过下拉小键盘窗口而不是弹出小键盘窗口使用小键盘功能。如果选择此选项, 主 5250 窗口中将包含"小键盘"菜单栏选项。如果您具有:

- 一个下拉小键盘文件,则选择"小键盘"会将按钮文本作为下拉选项列示。
- 多个下拉小键盘文件,则选择"小键盘"会列示下拉小键盘文件;选择小键盘文件将显示下拉列表和作为下拉 列表选项的按钮文本。
- 没有下拉小键盘文件,则不会显示"小键盘"菜单栏选项。

如果具有小键盘文件,将出现一个对话框,要求用户选择现有小键盘以更改或创建新的小键盘。定制小键盘窗 口允许您执行下列操作:

- 定义小键盘按钮:包含按钮文本和小键盘操作或与按钮关联的回放文件。可以编辑小键盘操作区域。有一 列键盘操作和回放文件可供您选择。
- 更改现有小键盘按钮。
- 删除现有小键盘按钮。
- 移动小键盘按钮。
- 指定小键盘为弹出小键盘还是下拉小键盘。
- 设置弹出小键盘窗口的行 / 列维数。
- 设置弹出小键盘窗口中每个按钮的大小。
- 单击"保存"按钮可以保存此弹出小键盘。将要求用户为该小键盘取一个文件名。文件名的最大长度为 32 个 字符并且可以包含空格。
- 单击"取消"按钮取消窗口定制。
- 单击"帮助"按钮启动弹出小键盘帮助文本。
- 此外、将有一个单独的小键盘窗口显示正在构造的小键盘。对于下拉小键盘、该小键盘窗口将显示为一列 宽。

弹出小键盘窗口将使用与启动小键盘窗口的会话的 5250 仿真器菜单栏相同的前景色 / 背景色。

#### 记录 / 回放:

仿真器支持对 5250 会话进行记录 / 回放的功能 ( 有时称为键盘宏 )。记录的所有序列都存储在用户目录下的一 个文件中。

可以用下列两种方法中的一种开始记录:

- 从下拉菜单中选择"记录"选项。
- 按"记录"键

给定用户的所有 5250 仿真会话的回放序列都相同:

- 缺省回放文件:每个回放序列都存储在单独的文件中。缺省回放资源 IBM5250\*PlayBackPath 后面通常跟有 一个或多个缺省回放文件的完整路径(目录和文件名)。多个路径用逗号分隔。如果该资源后面跟有"0"、则 表示没有缺省回放文件。
- 当用户请求回放时, 检查回放文件是否位于用户的回放目录 iSeriesAccess: \$HOME/.iSeriesAccess/ibm 5250/P/ 中

用户加速键优先于缺省加速键(如果出现匹配项的话)。

在启动文件时指定自动登录回放文件 (-playback)。回放文件将在接收到第一个 5250 屏幕的时刻自动启动。

当用户按非屏幕输入字段中的数据键时, 5250 仿真器将自动暂停。

最大回放文件大小为 8K 字节。

回放文件名可以包含空格。如果指定了加速键, 则该加速键将成为文件名的扩展名。例如, 如果将 F4 配置为 加速键、则回放文件名将为"回放文件名".F4。如果未指定加速键、则回放文件名没有扩展名。

不能编辑现有回放文件。要对现有文件进行更改、需要进行新的记录、然后将其保存为现有文件名。新的记录 将替换先前记录。

回放窗口通常在回放开始时显示。如果用户从下拉菜单中选择了"回放"或按"回放"键,则用户选择了要播放的 回放文件。回放窗口有两列可滚动的回放文件: 用户的回放文件和缺省回放文件。

记录和回放程序检测下列内容:

- 在用户目录中找到匹配名称; 要求用户验证此记录是否应覆盖先前的回放文件
- 请求了回放, 但缺省回放文件不再存在
- 尝试使用加速键回放, 但没有匹配的回放文件

#### 屏幕打印:

屏幕打印使用缺省打印机环境变量。如果需要除缺省打印机之外的打印机,则需要将该打印机的名称输入到显 示的 lpr 命令中。

有效资源值如下所示:

enable 允许使用屏幕打印。"打印"菜单栏选项将显示在菜单栏中。缺省值是 enable。

#### keyboard only local print

允许用户通过使用键盘上的 Print Screen 键来使用屏幕打印。将不向用户显示"打印机"菜单栏选项。

#### disable and hide

不允许用户使用屏幕打印。将不向用户显示"打印"菜单栏选项,并且 Print Screen 键被禁用。

仿真器将创建 PostScript 级别 2 打印机数据流。

用户首洗项包含下列内容:

- 目标打印机将为已配置的缺省系统打印机,或用户可以输入另一个打印机名称。
- 纵向或横向
- 如果图像 / 传真在屏幕上, 则为图像 / 传真或文本打印
- 用于图像 / 传真打印的打印机页大小

当用户选择屏幕打印时, 将完成下列文本格式化:

- 非屏幕日期更改为空白
- 属性更改为空白
- 文本辅助字符 (OV / 编辑器) 更改为空白
- ENPTUI 字符更改为它们的等价字符
- DUP 字符更改为星号
- 打印下划线:
	- 下划线用于 ASCII 表示带下划线的 NULL (即不存在)。
	- 开始 / 结束下划线命令用于 PostScript。
- 不打印颜色、加强(粗体)、反色图像和列分隔符。

#### 会话标识:

会话标识可以由命令行选项或资源定义。

会话标识可以是单个值; 例如, "Smith"。可以定义一组会话标识; 例如, Smith+n, 其中 n 为 3, 将提供 3 个 会话标识"Smith1"、"Smith2"和"Smith3"。

每个 5250 会话都有一个唯一的会话标识。如果定义了会话标识,将使用它。如果未定义会话标识,将定义缺 省会话标识: "A"、"B"、..."Z"、"AA"、"AB"、...。如果用户定义了一个或多个会话标识, 并且使用这些会话 标识的某些 5250 会话是活动的, 那么为后续 5250 会话定义的缺省会话标识将以"A"开始。

5250 会话标识将由下列各项使用:

- 5250 窗口标题: 缺省窗口标题是窗口标题文本、冒号和已定义的会话标识。如果 5250 会话具有缺省会话标 识,则 5250 窗口标题中将继续使用目标主机 systemand 会话编号。
- 桌面文件存储用户的上一个 5250 窗口的位置和字体大小。如果 5250 会话具有已定义的会话标识,则桌面 文件中将使用此会话标识。如果 5250 会话具有缺省会话标识、则桌面文件中将使用目标主机系统和会话编 号。
- 5250 跳转键可以在所有 5250 窗口之间跳转。跳转操作还可以将会话编号作为参数; 例如, 如果将 jump(3) 定义为表示键序列的操作,则此键序列将跳至第三个 5250 窗口。跳转操作还允许将会话标识作为参数,例 如, jump("Smith").
- 颜色映射允许为特定 5250 会话存储颜色映射文件。如果 5250 会话具有已定义的会话标识, 则特定于该会 话的颜色映射文件将适用于该会话标识。
- 键盘映射允许为特定 5250 会话存储键盘映射文件。如果 5250 会话具有已定义的会话标识,则特定于该会 话的键盘映射文件将适用于该会话标识。

# 用于仿真器的语言

设置仿真器语言变量。

将根据 \$LANG 系统环境变量翻译并显示主仿真器中的标注和帮助应用程序。命令行值 -LANGID 也用来设置语 言。

iSeries Access for Linux 的文本存储在 /opt/ibm/iSeriesAccess/mri/%locale% 中。

iSeries Access for Linux 使用下表中列示的其中一种语言环境来标识服务器的语言版本。它搜索与整个语言环 境匹配的目录, 然后搜索语言环境的前两个字符。如果找不到匹配目录, 则缺省为 en US 目录。

setup5250 程序和相关联的帮助未翻译,因此它们总是以英文文本显示。联机帮助和 GUI 支持翻译、除非在下 表中另有说明, 否则它们已翻译。

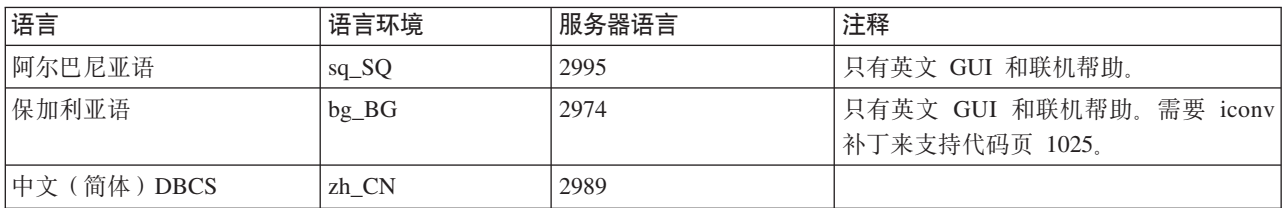

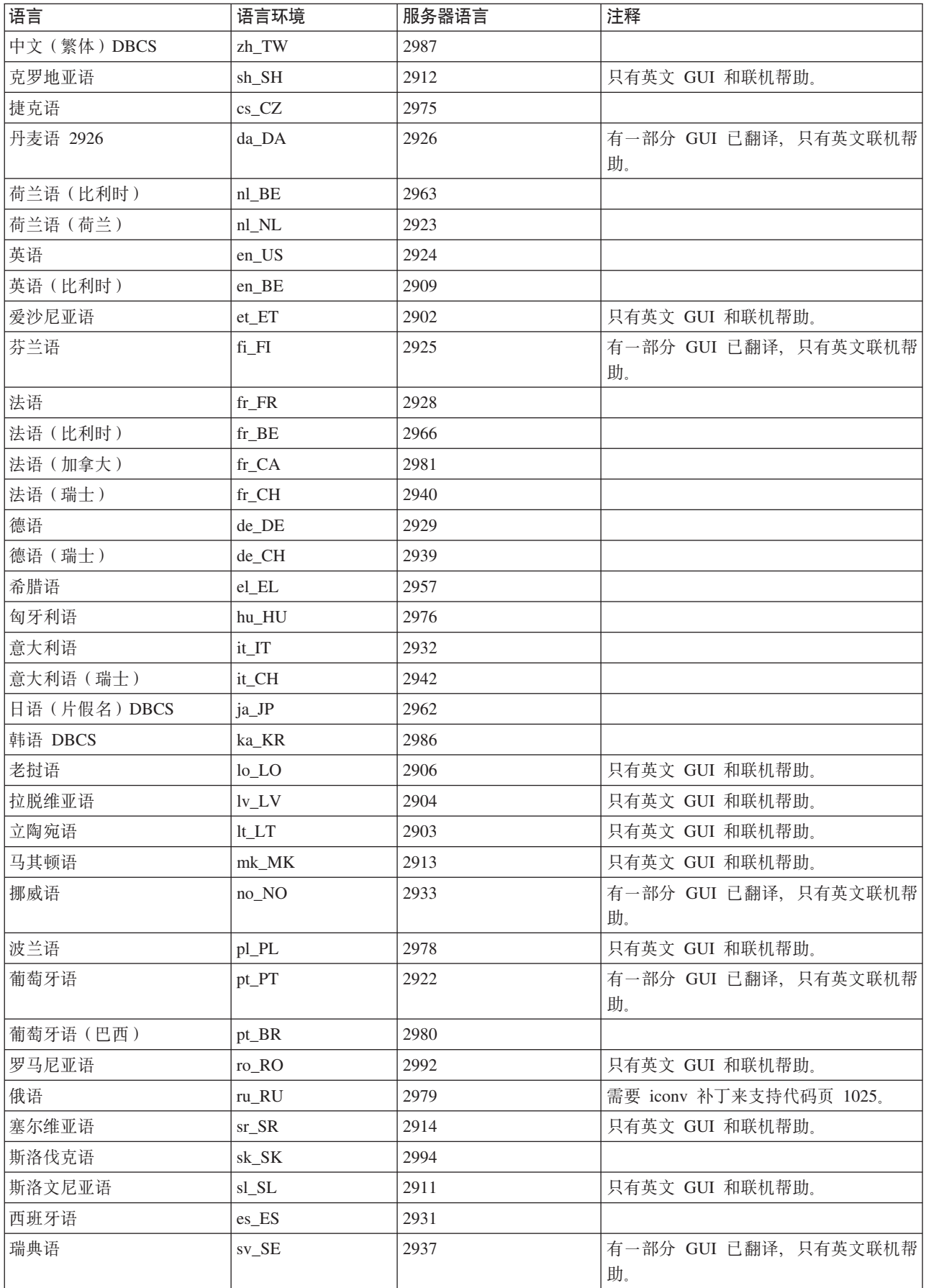

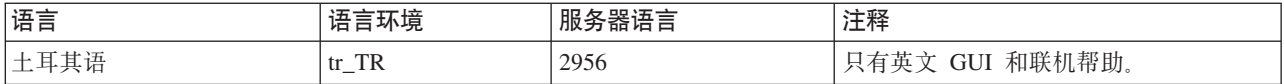

# **BfwJ4**

查找有关 5250 仿真器的资源的信息。

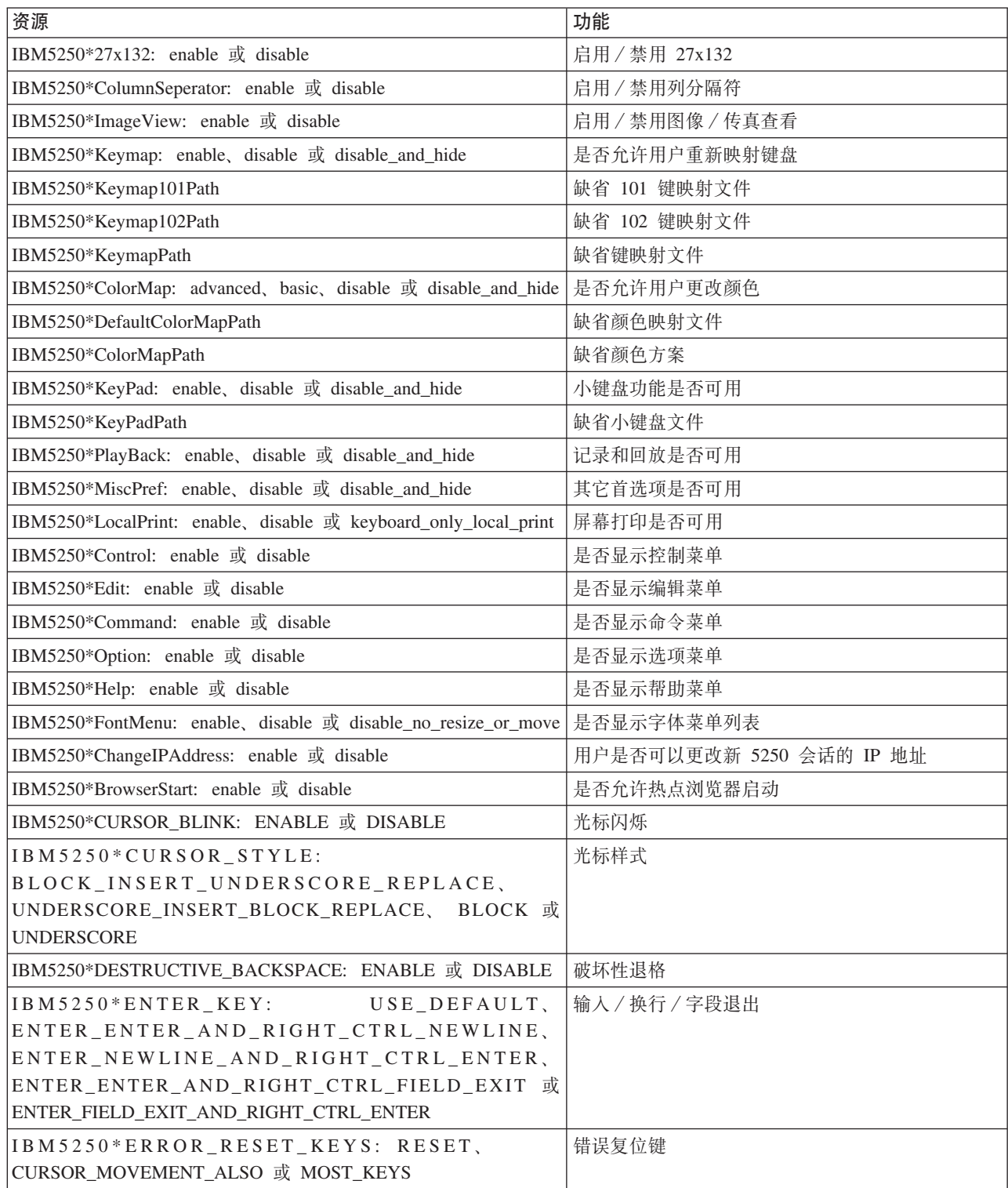

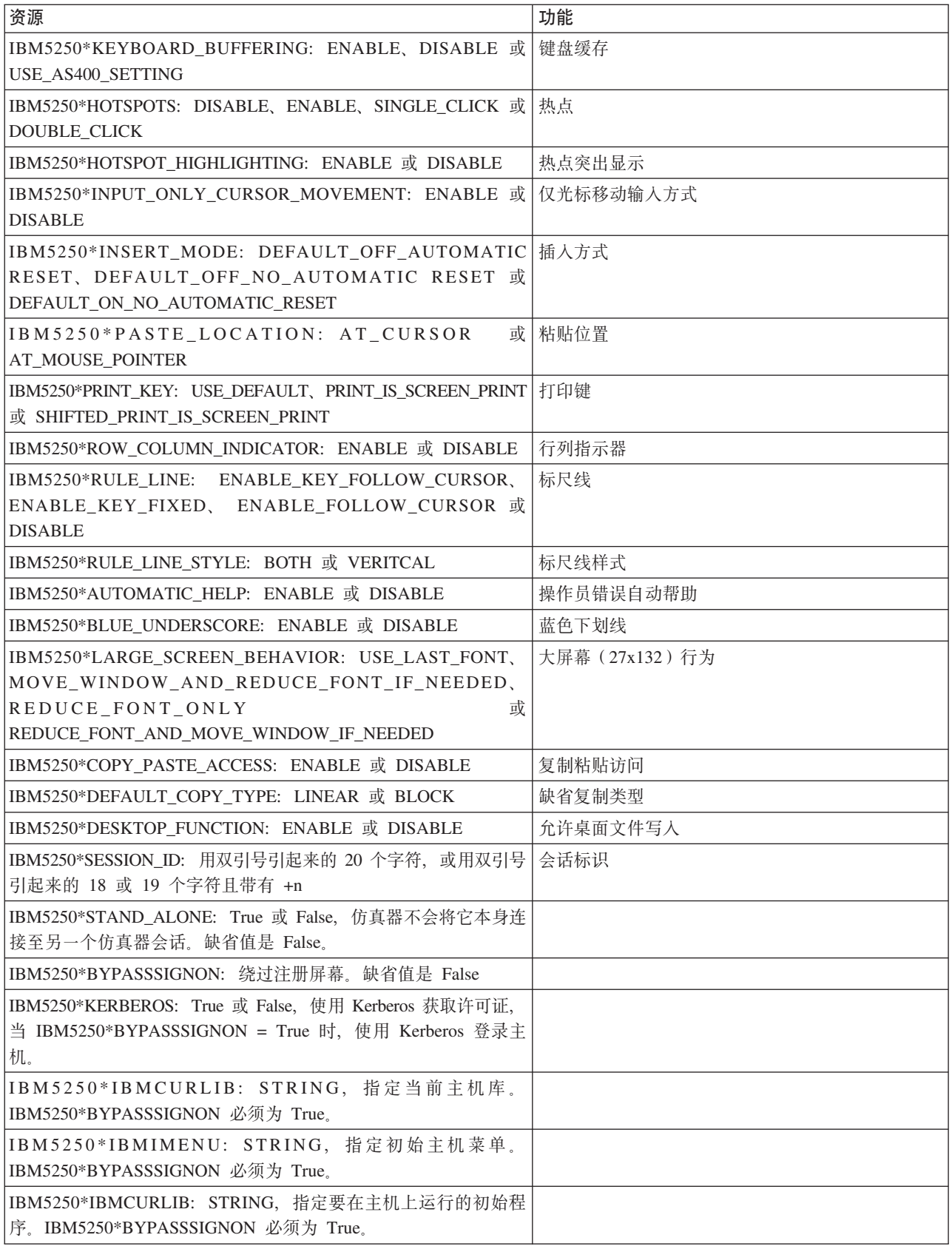

# <span id="page-23-0"></span>5250 仿真故障诊断

使用此信息帮助您了解、隔离和解决 5250 仿真器具有的问题。

### 5250 问题隔离

使用此信息来隔离 5250 仿真器具有的问题。

### 通信

使用 cwbping 程序验证 Linux 工作站和 iSeries 服务器之间的连接,并验证主机服务器已启动。

#### 跟踪和记录

一旦验证了与服务器的连接, 就会产生下列跟踪文件, 用来隔离问题:

- 历史记录。历史记录显示高级别的通信、安全性和数据转换错误消息。使用 cwbtrc 程序激活历史记录。
- 详细信息跟踪。详细信息跟踪显示低级别的驱动程序信息、它用于向 IBM 报告问题。使用 cwbtrc 程序激活 详细信息跟踪。
- 服务信息收集工具。服务信息收集工具用于向 IBM 报告问题。使用 cwbmedic 程序激活服务信息收集工具。
- ibm5250。将 -debug 标志添加到 ibm5250 命令行将显示有关仿真器的详细信息。
- ibm5250。将 -trace 标志添加到 ibm5250 命令行将跟踪仿真器与主机 OS/400 之间的 Telnet 活动 相关参考

第6页的 『 命令行仿真器洗项』 学习 iSeries Access for Linux 5250 仿真器的命令行选项。 第26页的 『CWBMEDIC - 服务信息收集工具』 使用此命令收集有关 IBM 的服务信息。 第 27 页的 『CWBPING - 测试与服务器的连接』 从控制台提示符使用此命令以确定是否可以成功连接至 iSeries 系统, 或帮助确定连接失败的原因。 第29页的 『CWBTRC - 跟踪 iSeries Access for Linux 』 从控制台提示符使用此命令以配置跟踪。

#### 字体问题

了解可以解决 5250 仿真器字体问题的一些方法。

注: 故障诊断适用于版本 1.8 和更早版本。

要对字体问题进行故障诊断, 使用下列 XFree86 实用程序:

xfd -fn fontname

使用此实用程序显示字体。

#### xlsfonts

使用此实用程序来从字体服务器获取所有可用字体列表。

#### xlsfonts -fn pattern

使用此实用程序来从字体服务器获取模式可用字体列表。

### 仿真器不启动,指示出现字体错误

仿真器使用可缩放的 75 和 100 dpi 字体。如果找不到可缩放字体,将尝试使用固定字体。即使找到了固定字 体并使用它, 为了支持正确的全屏和大小, 也应该配置 X 服务器以使用可缩放字体。

<span id="page-24-0"></span>对于版本 1.10, 仿真器将在下列情况下运行:

- 仅安装了 75 dpi(未缩放)。命令行屏幕上将显示一条参考消息,告知用户未安装 100 dpi 字体。通过安装 100 dpi 字体可获得更多字体选项。
- 安装了 100 和 75 dpi 字体(未缩放)。命令行屏幕上将显示一条参考消息,告知用户未安装可缩放字体。 通过安装和配置可缩放字体可获得更多字体选项。
- 100 和 75 dpi 已缩放字体。不显示任何消息。

返回的错误看起来应类似于下列其中一条示例消息:

- \*\*\*\*\*检查 /etc/X11/XF86Config 文件\*\*\*\*\* -b&h-lucidiatypewriter-medium-r-normal-sans-0-\* 未提供可缩放字体。 \*\*\*\*\*使用固定字体\*\*\*\*\*\*。
- 检查 /etc/X11/XF86Config 文件。 -b&h-lucidiatypewriter-medium-r-normal-sans-\* 未提供固定字体和可缩放字体。 会话未启动。

对于上面任意一条消息, 应提供 75 和 100 dpi 字体。通常用下列两种方法中的一种配置缺省字体服务器:

· X 配置文件

全局 XFree86Config 文件或 xorg.conf 文件位于 /etc 目录或 /etc/X11 目录中。也可以让 .XF86Config 或 .XF86Config-4 (用户配置版本)位于主目录中。

如果以下内容位于 X 配置文件中,将在此处配置字体服务器并且不将它配置为使用 75 和 100 dpi 已缩放 字体。

FontPath "/usr/X11R6/lib/X11/fonts/75dpi:unscaled" FontPath "/usr/X11R6/lib/X11/fonts/100dpi:unscaled"

要启用 75 和 100 dpi 可缩放字体, 从上面两行中除去:unscaled。

• 字体服务器 (xfs) 配置文件

如果 XF86Config 文件包含类似于下列行的一行, 在 /etc/X11/fs 目录中查找文件 config:

FontPath "unix/:7100"

对于 75 和 100 dpi 字体, 遵循类似于上面的步骤, 查找这些行并从这些行中除去 :unscaled。例如, 更改 下列行:

 $catalogue = /usr/X11R6/Iib/X11/fonts/korean$ , /usr/X11R6/lib/X11/fonts/misc:unscaled, /usr/X11R6/lib/X11/fonts/75dpi:unscaled, /usr/X11R6/lib/X11/fonts/100dpi:unscaled,

使它们看起来为如下所示:

```
catalogue = /usr/X11R6/lib/X11/fonts/korean,
/usr/X11R6/lib/X11/fonts/misc:unscaled,
/usr/X11R6/lib/X11/fonts/75dpi,
/usr/X11R6/lib/X11/fonts/100dpi,
```
# 5250 仿真 **FAQ**

查找关于 iSeries Access for Linux 的 5250 仿真的常见问题。

### 单个 Linux 客户机上可以有多个用户吗?

缺省情况下,在 iSeries Access for Linux 5250 仿真器定义中,一个系统仅一个 Linux 用户,并使用一个 Linux 用户标识, 这使得一个 Linux 客户机上多个会话共享同一个进程。要启用多个用户或瘦客户机, 使用 ibm5250

<span id="page-25-0"></span>-STAND\_ALONE 命令行选项。此选项允许多个瘦客户机、虚拟网络计算(VNC)和 Linux 终端服务器项目 (LSTP) 用户很容易地使用 5250 仿真器。

# 开放式数据库连接

有关将开放式数据库连接 (ODBC) 与 iSeries Access for Linux 配合使用的信息,请参阅下列主题。

#### 相关参考

iSeries Access for Windows ODBC ODBC 驱动程序行为中的版本和发行版更改

# 使用 ODBC 的先决条件

必须满足下列先决条件才能将 ODBC 与 iSeries Access for Linux 配合使用。

在 Linux 客户机上使用 ODBC 驱动程序只有两个需求:

- 必须安装 iSeries Access for Linux.
- 必须安装 unixODBC 驱动程序管理器。

# ODBC 语言注意事项

iSeries Access for Linux 中的 ODBC 驱动程序处理许多类型的数据转换。

字符代码页转换涉及使用转换表和 iconv 接口。随驱动程序提供了一些转换表,需要时可以从服务器下载其它 转换表。iconv 是随 Linux 提供的库, 它也处理字符数据转换。

#### 编码字符集标识(CCSID)

iSeries Access for Linux 中的 ODBC 驱动程序使用一对 (转换目标或转换源) 编码字符集标识 (CCSID) 来 转换字符数据。转换使用转换表或 iconv 接口。

### 转换表

转换表存储在 /opt/ibm/iSeriesAccess/conv\_tables 中并使用以下命名约定: <转换源的 4 字节十六进制数 CCSID ><转换目标的 4 字节十六进制数 CCSID>.tbl

例如, 819 到 500 的转换表为 033301f4.tbl。

许多转换表是随 iSeries Access ODBC 驱动程序提供的。需要时可从服务器下载其它转换表。还可以使用 CWBNLTBL 实用程序下载转换表。

#### ODBC 应用程序字符集

ODBC 应用程序字符集是由当前语言环境的字符集定义的。要了解当前语言环境, 使用以下命令: locale

要了解当前语言环境的字符集与使用的 CCSID 之间的当前映射, 使用以下命令: /opt/ibm/iSeriesAccess/bin/cwbnltbl

#### 覆盖字符集 CCSID 映射

要更改或添加字符集 CCSID 映射, 将下列行添加到 \$HOME/.iSeriesAccess/cwb\_userprefs.ini 配置文件中。

<span id="page-26-0"></span>[CWB\_CURRUSER\Software\IBM\Client Access Express\CurrentVersion\NLS] CCSID-CODESET=attr\_str:939,IBM939,819,IBM819

以上示例创建 CCSID 939 至字符集"IBM939"的映射以及 CCSID 819 至字符集"IBM819"的映射。

#### 可用语言环境列表

要列示可用的语言环境, 使用以下命令: locale -a

#### 可用 Iconv 字符集列表

要列示可用的 iconv 字符集, 使用以下命令: icony -1

### 如何调查转换问题

大多数转换问题都记录在历史记录中。要打开历史记录, 使用以下命令: /opt/ibm/iSeriesAccess/bin/cwbtrc /hl:1

(有关跟踪实用程序的更多信息, 请参阅 CWBTRC。)

历史记录的输出位于 \$HOME/.iSeriesAccess/cwbhistory-<application name-"\$HOME/.iSeriesAccess/cwbhistory".csv 中。使用文本编辑器或电子表格查看历史记录的内容。

# 将 ODBC 与 iSeries Access for Linux 配合使用时的限制

了解将 ODBC 驱动程序 iSeries Access for Linux 与配合使用的限制。

下表描述了将 ODBC 与 iSeries Access for Linux 配合使用时的限制。

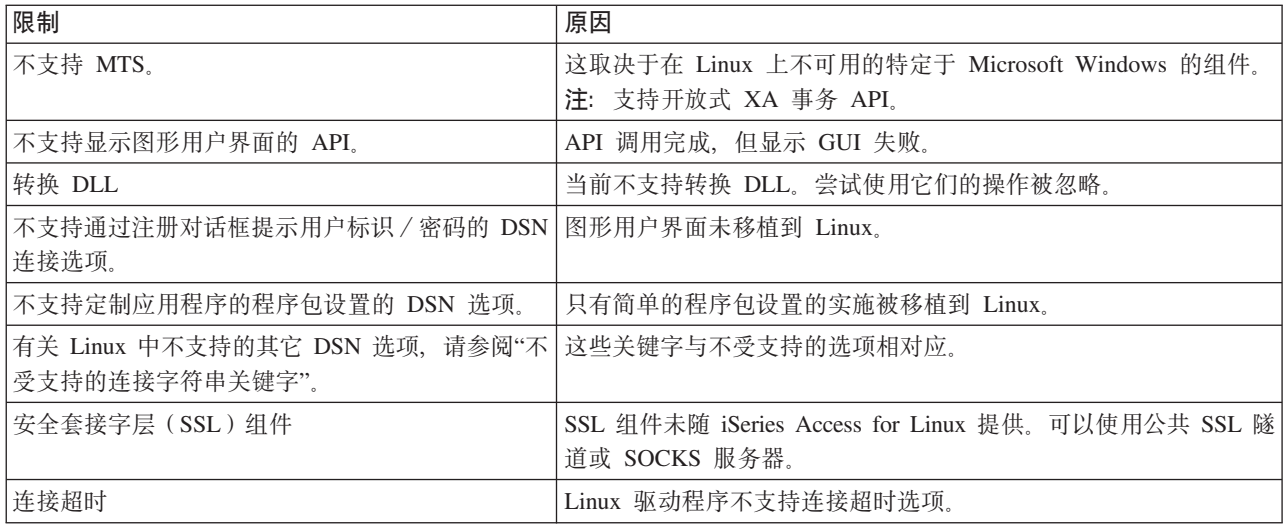

表 1. ODBC 限制

# 配置 ODBC 数据源

使用此信息配置 ODBC 数据源。

选择一种方法配置数据源:

#### 使用 GUI 配置 ODBC 数据源

使用 ODBC 数据源 GUI 来创建和配置数据源。

下列指示信息描述了如何通过使用 ODBC 数据源图形用户界面(GUI)来设置必需且常用的选项以创建和配置 ODBC 数据源。

1. 通过在命令提示符处输入以下内容来打开 unixODBC 驱动程序管理器附带的"数据源管理员":

- ODBCConfig
- 2. 决定要创建的数据源名称(DSN)的类型。
	- 用户数据源只能由创建它的用户访问。
	- · 系统数据源是使用 root 用户权限创建的, 但服务器上的任何用户都可以访问它。
- 3. 选择下列其中一项操作:
	- 单击添加... 以创建新的数据源, 然后继续下一步。
	- 单击配置... 以配置已经存在的数据源, 然后转至步骤 5。
- 4. 从此屏幕中选择 ODBC 驱动程序、请务必小心不要单击添加、除去和配置按钮、这些按钮适用于添加、除 去或配置驱动程序。如果不小心单击了这些按钮中的一个,请关闭该窗口,然后重复此步骤。
	- 单击 iSeries Access ODBC 驱动程序。
	- 单击确定。
	- (可选)调整显示的窗口的大小。
- 5. 设置必填字段和可选字段。
	- 在必填的名称字段中填写数据源名称。
	- 在必填的系统字段中填写系统名称。
	- 填写 GUI 上的其它可选字段。手工配置 GUI 上不支持的任何连接选项、但是、在手工配置连接选项之 前,请参阅连接字符串关键字和值以及手工配置信息。
- 6. 单击窗口左上角中的选取标记以保存配置。

#### 手工配置 ODBC 数据源

学习如何手工配置不能在 GUI 上设置的数据源选项。

ODBC 数据源图形用户界面 (GUI) 包含一部分最常使用的连接选项。可以通过连接应用程序或通过编辑 .odbc.ini 文件来指定其它连接选项。

强烈建议在手工配置连接选项之前参考"连接字符串关键字"主题。

使用下列步骤将连接选项添加到 .odbc.ini 文件:

- 1. 在工作站上使用文本编辑器打开 .odbc.ini 文件。
	- 对于用户数据源,此文件在创建数据源的用户的根目录中。例如,用户"exampleUser"的文件是 /home/exampleUser/.odbc.ini
	- 对于系统数据源, .odbc.ini 位于 /etc/odbc.ini 或 /usr/local/etc/odbc.ini 中, 这取决于安装 unixODBC 驱 动程序管理器的方式。
- 2. 如果 .odbc.ini 文件中有多个 ODBC 数据源, 则在该文件中找到包含数据源的部分, 即正在配置的其它连 接选择的目标。
- 3. 在数据源中的最后一项后面添加一个新行并输入新的连接选项及其值。
	- 语法是 keyword = value。
- <span id="page-28-0"></span>• 例如,如果想要将日期格式从其缺省值 5(yyyy-mm-dd 或 \*ISO)更改为 1(mm/dd/yy 或 \*MDY), 可以在新行中添加 DFT = 1。
- 4. 重复步骤 3 以将其它连接选项添加至数据源。
- 5. 保存 .odbc.ini 文件。

```
[iSeriesDSN]
Description = iSeries Access ODBC Driver DSN for iSeries
Driver = iSeries Access ODBC Driver
System = iSeriesSystemName
UserID =Password =Naming = 0DefaultLibraries = OGPL
Database =
ConnectionType = 0CommitMode = 2ExtendedDynamic = 0DefaultPkgLibrary = QGPL
DefaultPackage = A/DEFAULT(IBM), 2, 0, 1, 0, 512AllowDataCompression = 1LibraryView = 0AllowUnsupportedChar = 0ForceTranslation = 0Trace = 0
```
图 1. .odbc.ini 文件 DSN 项的示例

注:

- 1. 不要将相同连接选项的多个项添加到特定数据源的相同部分。这可能会导致不可预测的行为。
- 2. 在手工编辑注册表之后, 可以使用 ODBCConfig 来配置数据源。
	- 注: 使用 ODBCConfiq 配置数据源时、较早版本的 unixODBC 驱动程序管理器将从 odbc.ini 文件中除 去手工添加的选项。如果遇到此问题, 将需要较新版本的 unixODBC 驱动程序管理器。
- 3. 连接字符串中由应用程序指定的选项将覆盖在 .odbc.ini 文件中指定的任何选项。

#### 相关参考

连接字符串关键字

# ODBC 示例

查找将 ODBC 与 iSeries Access for Linux 配合使用的示例。

IBM 授予您使用所有编程代码示例的非专属的版权许可,您可以由此生成根据您的特定需要而定制的相似功能。

根据不能被排除的任何法定保证,IBM 及其程序开发商和供应商对程序或技术支持(如果有)不提供任何明示 或暗含的保证或条件、包括但不限于暗含的有关适销性、适用于某种特定用途和非侵权的保证或条件。

无论何种情形,IBM 及其程序开发商或供应商均不对下列各项负责,即使被告知其发生的可能性时,也是如此: 1. 数据的丢失或损坏;

2. 直接的、特别的、附带的或间接的损害, 或任何后果性经济损害; 或

3. 利润、业务、收入、商誉或预期可节省金额的损失。

某些司法辖区不允许对直接的、附带的或后果性的损害有任何的排除或限制,因此某些或全部上述排除或限制 可能并不适用于您。

### <span id="page-29-0"></span>示例: PHP 和 ODBC 驱动程序

了解 Apache Software Foundation 的 Web 服务器、PHP 和 iSeries Access for Linux 中的 ODBC 驱动程序 如何协同工作以访问 iSeries 服务器上的数据库数据。

有关设置 PHP 和 Apache 的指示信息在 Linux Integration with OS/400 on the IBM eServer™ iSeries Server (SG24-6551) 中。请阅读第 2.6 节"Three-tier application setup using PHP and Apache"。其它指示信息位于 下载文件中的 index.html 或 index.php 中。

需求: 在 Apache Web Server 下运行 PHP 的 Linux 机器、unixODBC 驱动程序管理器以及 iSeries Access for Linux 中的 ODBC 驱动程序。PHP 中必须具有已编译的 unixODBC 驱动程序管理器支持。

http://www.ibm.com/servers/eserver/iseries/linux/odbc/guide/phpdemo.tar.

# ODBC 故障诊断

使用此信息帮助您了解、隔离和解决 ODBC 具有的问题。

#### ODBC 问题隔离

使用此信息来隔离 ODBC 具有的问题。

### 通信

使用 cwbping 程序验证 Linux 工作站和 iSeries 服务器之间的连接, 并验证主机服务器已启动。

#### 跟踪和记录

一旦验证了与服务器的连接, 就会产生下列跟踪文件, 用来隔离问题:

- SQL 记录。unixODBC sql.log 将显示调用的 ODBC API 的输入和输出参数。使用 unixODBC ODBCConfig 程序激活 sql.log。从"高级"选项卡中, 可以启用 SQL 跟踪并配置记录文件的位置。
- 历史记录。历史记录将显示高级别的通信、安全性和数据转换错误消息。使用 cwbtrc 程序激活历史记录。
- 详细信息跟踪。详细信息跟踪将显示低级别的驱动程序信息,它用于向 IBM 报告问题。使用 cwbtrc 程序激 活详细信息跟踪。
- 服务信息收集工具。服务信息收集工具用于向 IBM 报告问题。使用 cwbmedic 程序激活服务信息收集工具。 相关参考

第26页的 『CWBMEDIC - 服务信息收集工具』 使用此命令收集有关 IBM 的服务信息。 第 27 页的 『CWBPING - 测试与服务器的连接』 从控制台提示符使用此命令以确定是否可以成功连接至 iSeries 系统, 或帮助确定连接失败的原因。 第29页的 『CWBTRC - 跟踪 iSeries Access for Linux 』 从控制台提示符使用此命令以配置跟踪。

#### 错误消息

当发生错误时, iSeries Access for Linux 中的 ODBC 驱动程序将返回 SQLSTATE (ODBC 错误代码) 和错 误消息。驱动程序可以从驱动程序检测到的错误或者从 iSeries 服务器返回的错误中获得此信息。

对于数据源中发生的错误, iSeries Access for Linux 中的 ODBC 驱动程序将返回的本地错误映射至相应的 SQLSTATE。当驱动程序和驱动程序管理器都检测到错误时, 它们会生成相应的 SQLSTATE。iSeries Access for Linux 中的 ODBC 驱动程序根据 iSeries 服务器返回的消息来返回错误消息。

对于在 ODBC 驱动程序中检测到的错误, 驱动程序将根据与 SQLSTATE 相关联的文本返回错误消息。这些错 误消息是已转换的消息。/opt/ibm/iSeriesAccess/doc 目录中提供了错误消息文件和在 iSeries Access 产品的底层 组件中找到的错误消息的帮助文本。

# 错误消息格式

错误消息具有以下格式:

[vendor][ODBC-component][data-source]

error-message

方括号([])中的前缀标识错误源。当数据源中发生错误时, [vendor] 和 [ODBC-component] 前缀标识从数据源 中接收到错误的 ODBC 组件的供应商和名称。下表显示了由 iSeries ODBC 驱动程序 Linux 版返回的这些前 缀的值:

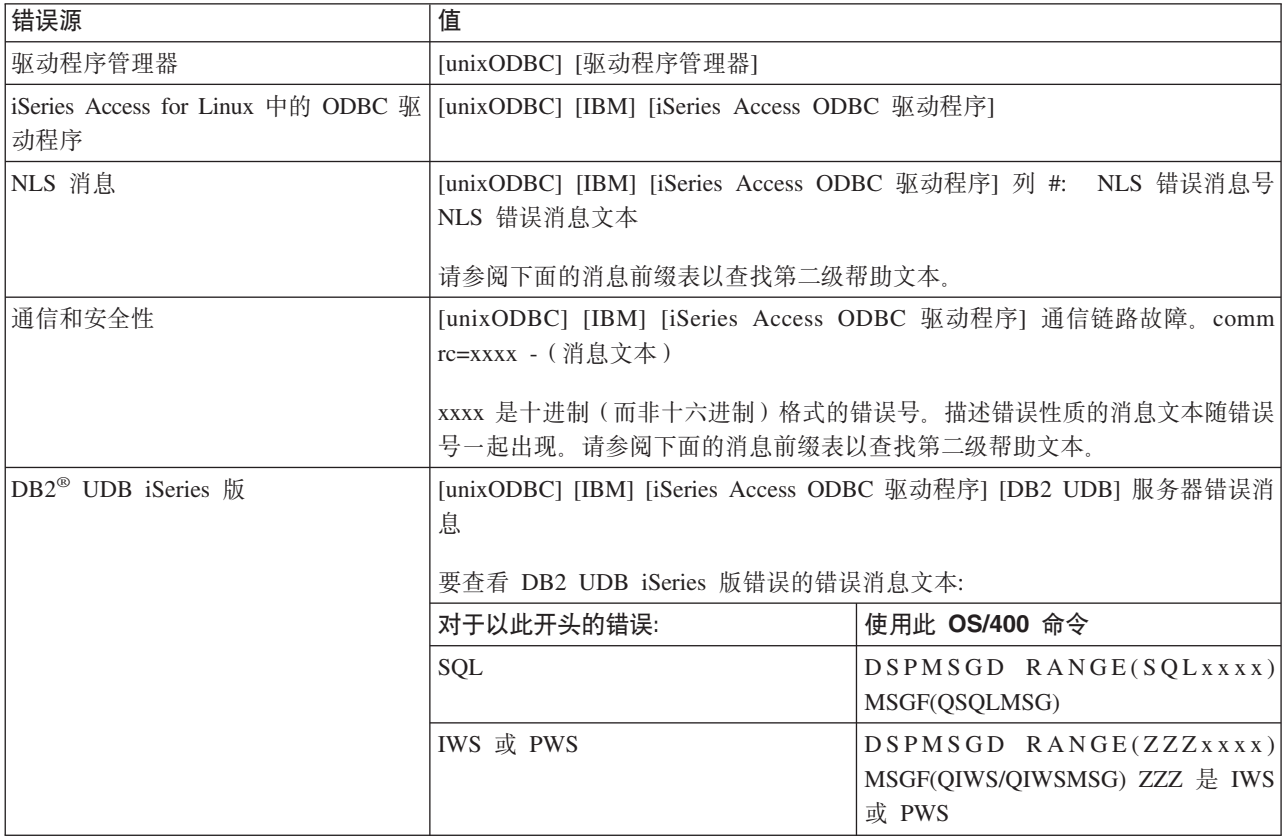

#### 有关通过 iSeries Access for Linux 中的 ODBC 驱动程序可以看到的其它前缀, 请参阅下表:

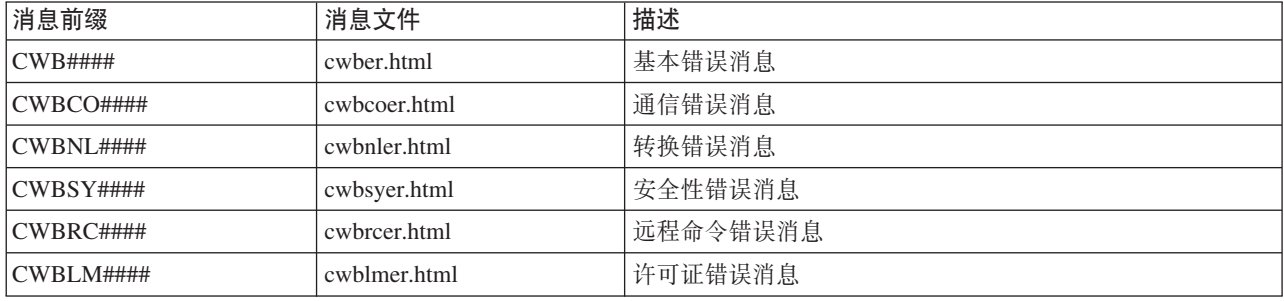

# <span id="page-31-0"></span>**ODBC FAQ**

查找关于 iSeries Access for Linux 的 ODBC 的常见问题。

### iSeries Access for Linux 中的 ODBC 驱动程序和 iSeries Access for Windows 中 **D ODBC }/LrP24np?**

下表描述了 iSeries Access for Linux 中的 ODBC 驱动程序和 iSeries Access for Windows 中的 ODBC 驱动 程序之间的一些差别:

| 功能     | Linux ODBC                                                 | <b>Windows ODBC</b>                                       |
|--------|------------------------------------------------------------|-----------------------------------------------------------|
| 驱动程序   | 驱动程序是 ODBC 3.5 ANSI 驱动程序,具有存  驱动程序是 ODBC 3.5 Unicode 驱动程序。 |                                                           |
|        |                                                            | 储和处理 Unicode 数据的能力。ANSI 驱动程序   Unicode 驱动程序接受作为 API 的自变量的 |
|        | 不支持将 Unicode 字符串作为自变量传递到                                   | Unicode 字符串。                                              |
|        | API。但是,应用程序却可以通过 API 传递                                    |                                                           |
|        | Unicode 字符串,因为 unixODBC 驱动程序管理                             |                                                           |
|        | 器会将这些调用映射至 ANSI 驱动程序的窄接                                    |                                                           |
|        | 口。                                                         |                                                           |
| 注册     | 要进行注册,必须在调用连接 API 时指定用户标                                   | 用户可以通过一些注册选项控制连接时使用哪个                                     |
|        | 识或密码,或在 DSN 中输入用户标识和密码。                                    | 用户标识和密码。连接时,可以使用高速缓存的                                     |
|        | ODBC 驱动程序将不会提示输入 iSeries 用户标                               | 密码。如果用户的密码已到期,将显示一个对话                                     |
|        | 识或密码。必须通过与 iSeries 进行 Telnet 会话                            | 框,让用户更改密码。                                                |
|        | 完成用户标识和密码更新。                                               |                                                           |
| 绑定参数或列 | 当将参数或列与作为 C 类型的 SQL_C_WCHAR                                | 当将参数或列与作为 C 类型的 SQL_C_WCHAR                               |
|        | 绑定时,不应传递到 wchar_t 缓冲区。驱动程序                                 | 绑定时,应传递到 wchar_t 缓冲区。驱动程序管                                |
|        | 管理器和驱动程序都将 SQL C_WCHAR 数据类                                 | 理器和驱动程序都将 SQL_C_WCHAR 数据类型                                |
|        | 型作为 2 字节 UCS-2 字符串处理。                                      | 作为 2 字节 UCS-2 字符串处理。                                      |

表 2. iSeries Access for Linux ODBC 驱动程序和 iSeries Access for Windows ODBC 驱动程序之间的差别。

# **iSeries Access for Linux** 实用程序

下列实用程序是随 iSeries Access for Linux 提供的, 并且包含在 /opt/ibm/iSeriesAccess/bin 中。

有关 iSeries Access for Linux 实用程序的更多信息, 请使用下列链接:

# **CWBCOPWR** - 更改高级通信设置

使用此命令更改 iSeries Access for Linux 的高级通信设置。

有关详细信息, 请参阅 cwbcopwr.html。

# $\bullet$  **CWBMEDIC** - 服务信息收集工具

使用此命令收集有关 IBM 的服务信息。

# 语法

cwbmedic

# <span id="page-32-0"></span>参数

没有参数。

此命令在用户的主目录中创建 .tgz 文件。如果 IBM 服务机构请求发送此文件以进行分析,请予以配合。

# 示例

- 要运行该命令, 输入 cwbmedic。
- 要查看此文件的内容, 输入下列命令: tar xvzf /home/username/cwbmedic.tgz cat cwbmedic.out

# CWBNLTBL - 下载转换表

从控制台提示符使用此命令以下载转换表。

# 语法

cwbnltbl [source-code-page] [target-code-page] [system] [userid] [password]

# 参数

- source-code-page = 表的源代码页
- target-code-page = 表的目标代码页
- system = 从其中下载表的 iSeries 系统。

注: 如果必须连接至 iSeries, 则还必须指定用户标识和密码。

- userid = iSeries 用户标识
- password = iSeries 密码

这些表在工作站上共享一个公共位置 /opt/ibm/iSeriesAccess/conv\_tables。在产品中已经提供了许多转换表。必要 时, 产品还使用 iconv 转换。使用历史记录以查找转换信息。

# 示例

- 如果需要从 iSeries 下载 819 到 13488 转换表,运行 cwbn1tb1 819 13488 my*iSeriesSystem myiSeriesuserid* myiSeriesPwd
- 要显示当前语言环境字符集及其代码页映射, 运行 cwbnltbl

# CWBPING - 测试与服务器的连接

从控制台提示符使用此命令以确定是否可以成功连接至 iSeries 系统,或帮助确定连接失败的原因。

CWBPING 检查 iSeries 系统上主机服务器的状态。将显示通信提供程序的名称以及连接至每个主机套接字服务 器的结果。要查看详细消息,请使用(/v)冗余选项。

# 语法

cwbping system [/v] [/pl:#] [/al:#] [/serv:name] [/port:#] [/user:userid] [/password:password] [/all]

# 参数

- system = 服务器的名称
- /v = 冗余输出

<span id="page-33-0"></span>• /pl:# = 端口方式 (0 = 服务器服务文件, 1 = 本地服务文件, 2 = 标准端口)

注: 如果指定了 /port:#, 将忽略端口方式。

- /al:# = 地址方式
	- $0 =$  始终使用 gethostbyname
	- 1 = 1 小时后查询
	- 2 = 1 天后查询
	- 3 = 1 星期后查询
	- 4 = 从不使用 gethostbyname, 使用配置的 IP 地址
	- 5 = 每次 PC 机重新启动后查询一次

注: 如果系统名称是以 IP 地址格式 (x.x.x.x) 指定的, 将忽略地址方式。

• /serv:name = 要连接至的服务的名称(即 /serv:telnet 或 /serv:ftp)

注: 可以使用任何 TCP/IP 服务名称。例如,请参阅 CWBCO1003 或本地服务文件。

- /port:# = 要连接至的端口号 (以十进制表示) (即 /port:23 或 /port:21)
	- 注: 可以使用任何 TCP/IP 端口号。例如, 请参阅 CWBCO1003 或本地服务文件。
- /user:userid = iSeries 用户标识, 仅当服务器在启动时需要安全性时才使用
- /password:password = iSeries 密码, 仅当服务器在启动时需要安全性时才使用
- · /all = 验证所有可能的服务器, 缺省情况下仅验证公共服务器。

#### 示例

要检查名为 System1 地址为 9.12.103.14 的 iSeries 系统上主机服务器的状态: cwbping System1

或 cwbping

 $9.12.103.14 / v$ 

# CWBRUNSQL - 运行使用 ODBC DSN 的批处理 SQL 命令和过程

此命令运行使用 ODBC DSN 的批处理 SQL 命令和过程

# 语法

cwbrunsql [/DSN:<ODBC DSN="">] [/I:<fileName>]

#### 参数

- [/DSN:<ODBC DSN="">] = 使用指定的 ODBC DSN。
- [/I:<fileName>] = 使用指定的文件名。
- [/SYSTEM:<system>] = 使用指定的系统名称。可以代替 DSN 使用 ( 或除了使用 DSN 之外还可以使用它 )。
- [/USER:<userID>] = 使用指定的用户标识。
- [/PASSWORD:<password>] = 使用指定的密码。
- [/DFTLIB:<library>] = 使用指定的缺省库。
- [/Z] = 没有条幅。

### <span id="page-34-0"></span>示例

名为 myfile.sql 的文件包含以下内容: CREATE TABLE QGPL.MYTABLE (COL1 INT, COL2 CHAR(10)); INSERT INTO QGPL.MYTABLE VALUES ( 1, 'ABC' );<br>INSERT INTO QGPL.MYTABLE VALUES ( 2, 'DEF' ); INSERT INTO QGPL.MYTABLE SET COL2= 'XXX' WHERE COL1=2; SELECT \* FROM QGPL.MYTABLE;

请注意, 每个 SQL 语句都用分号分隔。要运行此 .sql 文件, 输入以下命令, 其中 myODBCDSN 是 ODBC 数据 源的名称。

cwbrunsql /DSN:myODBCDSN /I:myfile.sql

# **CWBTRC** - 跟踪 iSeries Access for Linux

从控制台提示符使用此命令以配置跟踪。

### 语法

cwbtrc [/DT:0-1] [/DPATH:path] [/DWRAP:0-4000] [/DFLTR:0-1] [/DTICK:0-1] [/DFRMT:0-1] [/HL:0-1] [/HPATH:path] [/HWRAP:0-4000] [/HFLTR:0-1] [/HTICK:0-1]

# 参数

注: 缺省值用粗体显示。

- /DT:0-1 = 关闭 / 打开详细信息跟踪
- /DPATH:path = 详细信息跟踪路径,缺省值为 \$HOME/.iSeriesODBC
- /DWRAP:0-4000 = 详细信息跟踪合并大小(MB),缺省值为 1。<E0F> 符号将放置在最后一条记录后面。
- /DFLTR:0-1 = 关闭 / 打开详细信息跟踪过滤器
- 过滤器组件列表。组件有:  $\cdot$  /DCOMP: abc, abc Configuration, Communication, Comm-API, Comm-SPI, Comm-System, Comm-Base, License Management, NLS, ODBC, ODBC-Error, Emulator Remote Command, Service 和 Security,
- /DTICK:0-1 = 跟踪项中使用时间戳记或记号计数
- /DFRMT:0-1 = 关闭 / 打开限制 TCP 十六进制数据
- /HL:0-1 = 关闭 / 打开历史记录
- /HPATH:path = 历史记录路径, 缺省值为 \$HOME/.iSeriesODBC /HWRAP:0-4000 = 历史记录合并大小 (MB), 缺省值为 1。<EOF> 符号将放置在最后一条记录后面。
- /HFLTR:0-1 = 关闭 / 打开历史记录过滤器
- · /HCOMP:abc,abc 过滤器组件列表。组件有:  $=$ Configuration, Communication, Comm-API, Comm-SPI, Comm-System, Comm-Base, License Management, NLS, ODBC, ODBC-Error, Emulator Remote Command, Service 和 Security。
- /HTICK:0-1 = 跟踪项中使用时间戳记或记号计数

运行不带任何参数的 CWBTRC 将显示命令语法和每个参数的当前状态。

CWBTRC 的输出将具有以下命名约定:

cwbdetail-<process name>-pid.csv

cwbhistory-<process name>-pid.csv

输出文件将具有以分号分隔的记录格式, 适合输入到电子表格中进行查看。

# <span id="page-35-0"></span>**>}**

以下命令将打开详细信息跟踪并允许它增长到 10 MB 文件才进行合并。它还将打开历史记录。 cwbtrc /dt:1 /dwrap:10 /hl:1

以下命令将打开历史记录并将路径更改为 /usr/traces cwbtrc /hl:1 /hpath:/usr/traces

# **RMTCMD** - 运行 **iSeries** 批处理 / CL 命令

从控制台提示符使用此命令以运行单个 iSeries 命令或一组 iSeries 命令。

# **o(**

要运行单个命令: rmtcmd [command]

要运行一组命令: rmtcmd [/I:fileName]

# **N}**

- /system:systemName = iSeries 系统名称
- /user:userName = iSeries 用户概要文件
- /password:password = iSeries 用户概要文件密码
- $/Q = \mathcal{B}$ 有错误提示
- $\mathbb{Z}$  = 没有条幅

### **>}**

- 要在 iSeries 系统 bigblue 上运行命令 foo, 运行: rmtcmd foo /system:bigblue /user:UserProfile /password:UserPassword
- 要运行文件中列示的一组命令,运行: rmtcmd /i:foocmds.txt /system:bigblue /user:UserProfile /password:UserPassword

# **RMTODBC** - 使用 ODBC 驱动程序运行 iSeries 批处理 / CL 命令

从控制台提示符使用此命令以运行单个 iSeries 命令或一组 iSeries 命令。

# 语法

要运行单个命令: rmtodbc [command]

要运行一组命令: rmtodbc [/I:fileName]

# **N}**

- /system:systemName = iSeries 系统名称
- /dsn:dsnName = ODBC 数据源名称
- /user:userName = iSeries 用户概要文件
- <span id="page-36-0"></span>• /password:password = iSeries 用户概要文件密码
- $/Q = \mathcal{B}$ 有错误提示
- $\mathbb{Z}$  = 没有条幅

### **>}**

- 要在 iSeries 系统 bigblue 上运行命令 foo, 运行: rmtodbc foo /system:bigblue /user:UserProfile /password:UserPassword
- 要运行文件中列示的一组命令, 运行: rmtodbc /i:foocmds.txt /system:bigblue /user:UserProfile /password:UserPassword

# **zkmIMbpE"**

IBM 授予您使用所有编程代码示例的非专属的版权许可, 您可以由此生成根据您的特定需要而定制的相似功能。

| 根据不能被排除的任何法定保证,IBM 及其程序开发商和供应商对程序或技术支持(如果有)不提供任何明示 1 或暗含的保证或条件,包括但不限于暗含的有关适销性、适用于某种特定用途和非侵权的保证或条件。

| 无论何种情形,IBM 及其程序开发商或供应商均不对下列各项负责,即使被告知其发生的可能性时,也是如此:

- | 1. 数据的丢失或损坏;
- | 2. 直接的、特别的、附带的或间接的损害, 或任何后果性经济损害; 或
- | 3. 利润、业务、收入、商誉或预期可节省金额的损失。

1 某些司法辖区不允许对直接的、附带的或后果性的损害有任何的排除或限制,因此某些或全部上述排除或限制 | 可能并不适用于您。

# <span id="page-38-0"></span>**M录. 声明**

本信息是为在美国提供的产品和服务编写的。

IBM 可能在其他国家或地区不提供本文档中讨论的产品、服务或功能特性。有关您当前所在区域的产品和服务 的信息, 请向您当地的 IBM 代表咨询。任何对 IBM 产品、程序或服务的引用并非意在明示或暗示只能使用 IBM 的产品、程序或服务。只要不侵犯 IBM 的知识产权、任何同等功能的产品、程序或服务、都可以代替 IBM 产品、程序或服务。但是, 评估和验证任何非 IBM 产品、程序或服务, 则由用户自行负责。

IBM 公司可能已拥有或正在申请与本文档内容有关的各项专利。提供本文档并未授予用户使用这些专利的任何 许可。您可以用书面方式将许可查询寄往:

IBM Director of Licensing IBM Corporation North Castle Drive Armonk, NY 10504-1785 U.S.A.

有关双字节(DBCS)信息的许可查询, 请与您所在国家或地区的 IBM 知识产权部门联系, 或用书面方式将查 询寄往:

IBM World Trade Asia Corporation Licensing 2-31 Roppongi 3-chome, Minato-ku Tokyo 106-0032, Japan

本条款不适用英国或任何这样的条款与当地法律不一致的国家或地区: INTERNATIONAL BUSINESS MACHINES CORPORATION "按现状"提供本出版物,不附有任何种类的(无论是明示的还是暗含的)保证, 包括但不限于暗含的有关非侵权、适销和适用于某种特定用途的保证。某些国家或地区在某些交易中不允许免 除明示或暗含的保证。因此本条款可能不适用于您。

本信息中可能包含技术方面不够准确的地方或印刷错误。此处的信息将定期更改;这些更改将编入本资料的新 版本中。IBM 可以随时对本资料中描述的产品和/或程序进行改进和/或更改, 而不另行通知。

本信息中对非 IBM Web 站点的任何引用都只是为了方便起见才提供的, 不以任何方式充当对那些 Web 站点 的保证。那些 Web 站点中的资料不是 IBM 产品资料的一部分,使用那些 Web 站点带来的风险将由您自行承 担。

IBM 可以按它认为适当的任何方式使用或分发您所提供的任何信息而无须对您承担任何责任。

本程序的被许可方如果要了解有关程序的信息以达到如下目的: (i) 允许在独立创建的程序和其他程序 (包 括本程序)之间进行信息交换, 以及(ii)允许对已经交换的信息进行相互使用, 请与下列地址联系:

IBM Corporation Software Interoperability Coordinator, Department YBWA 3605 Highway 52 N Rochester, MN 55901 U.S.A.

只要遵守适当的条件和条款,包括某些情形下的一定数量的付费,都可获得这方面的信息。

<span id="page-39-0"></span>本资料中描述的许可程序及其所有可用的许可资料均由 IBM 依据 IBM 客户协议、IBM 国际软件许可协议、 IBM 机器代码许可协议或任何同等协议中的条款提供。

此处包含的任何性能数据都是在受控环境中测得的。因此、在其他操作环境中获得的数据可能会有明显的不 同。有些测量可能是在开发级的系统上进行的、因此不保证与一般可用系统上进行的测量结果相同。此外、有 些测量是通过推算而估计的,实际结果可能会有差异。本文档的用户应当验证其特定环境的适用数据。

涉及非 IBM 产品的信息可从这些产品的供应商、其出版说明或其他可公开获得的资料中获取。IBM 没有对这 些产品进行测试, 也无法确认其性能的精确性、兼容性或任何其他关于非 IBM 产品的声明。有关非 IBM 产品 性能的问题应当向这些产品的供应商提出。

所有关于 IBM 未来方向或意向的声明都可随时更改或收回,而不另行通知,它们仅仅表示了目标和意愿而已。

所有 IBM 的价格均是 IBM 当前的建议零售价,可随时更改而不另行通知。经销商的价格可与此不同。

本信息仅用于规划目的。在所描述的产品可用之前, 此处的信息可能更改。

本信息包含日常业务经营中使用的数据和报告的示例。为了尽可能完整地说明这些示例、这些示例中包括个 人、公司、品牌和产品的名称。所有这些人名或名称均系虚构,如有实际的企业名称和地址与此雷同,纯属巧 合.

版权许可:

本信息包括源语言形式的样本应用程序,这些样本说明不同操作平台上的编程方法。如果是为按照在编写样本 程序的操作平台上的应用程序编程接口(API)进行应用程序的开发、使用、经销或分发为目的,您可以任何 形式对这些样本程序进行复制、修改、分发,而无须向 IBM 付费。这些示例并未在所有条件下作全面测试。因 此, IBM 不能担保或暗示这些程序的可靠性、可维护性或功能。

凡这些样本程序的每份拷贝或其任何部分或任何衍生产品,都必须包括如下版权声明:

©(贵公司的名称)(年)。此部分代码是根据 IBM 公司的样本程序衍生出来的。© Copyright IBM Corp. (输  $\lambda$ 年份). All rights reserved.

如果您正以软拷贝格式查看本信息, 图片和彩色图例可能无法显示。

# 商标

下列各项是 International Business Machines Corporation 在美国和 / 或其他国家或地区的商标:

AS/400 D<sub>B2</sub> DB2 Universal Database eServer i5/OS IBM iSeries OS/400 Power PC

Microsoft 和 Windows 是 Microsoft Corporation 在美国和 / 或其他国家或地区的商标。

Linux 是 Linus Torvalds 在美国和 / 或其他国家或地区的商标。

<span id="page-40-0"></span>其他公司、产品和服务名称可能是其他公司的商标或服务标记。

# **条款和条件**

如果符合以下条款和条件, 则授予使用这些出版物的准用权。

个人使用: 只要保留所有的专有权声明, 您就可以为个人、非商业使用复制这些出版物。未经 IBM 明确同意, 您不可以分发、展示或制作这些出版物或其中任何部分的演绎作品。

商业使用: 只要保留所有的专有权声明, 您就可以仅在企业内复制、分发和展示这些出版物。未经 IBM 明确同 意,您不可以制作这些出版物的演绎作品,或者在您的企业外部复制、分发或展示这些出版物或其中的任何部 分。

除非本准用权中有明确授权,不得把其他准用权、许可或权利(无论是明示的还是暗含的)授予这些出版物或 其中包含的任何信息、数据、软件或其他知识产权。

当使用该出版物损害了 IBM 的利益, 或者根据 IBM 的规定, 未正确遵守上述指导说明时, 则 IBM 保留自主 决定撤销本文授予的准用权的权利。

您不可以下载、出口或再出口本信息,除非完全遵守所有适用的法律和法规,包括所有美国出口法律和法规。

IBM 对这些出版物的内容不作任何保证。本出版物"按现状"提供,不附有任何种类的(无论是明示的还是暗含 的) 保证, 包括但不限于暗含的关于适销、非侵权和适用于某种特定用途的保证。

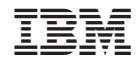

中国印刷